#### **УТВЕРЖДАЮ**

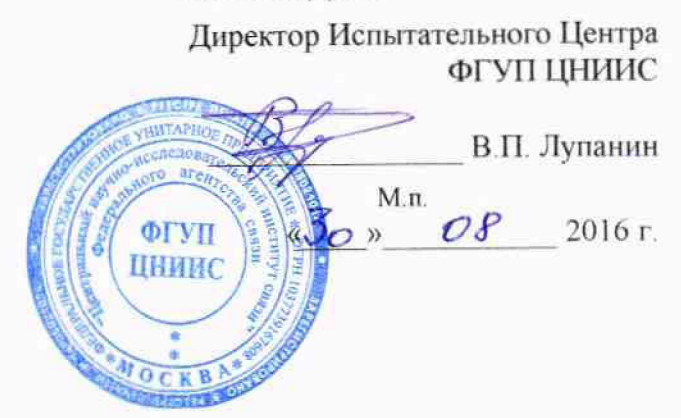

# **СИСТЕМЫ ИЗМЕРЕНИЙ ДЛИТЕЛЬНОСТИ СОЕДИНЕНИЙ ZXUN**

 $\bar{\mathbf{a}}$ 

## **Методика поверки**

**5 2 9 5 - 0 0 1 - 5 9 1 1 7 5 6 5 - 2 0 1 6 М П**

 $16$   $16$   $65369 - 16$ 

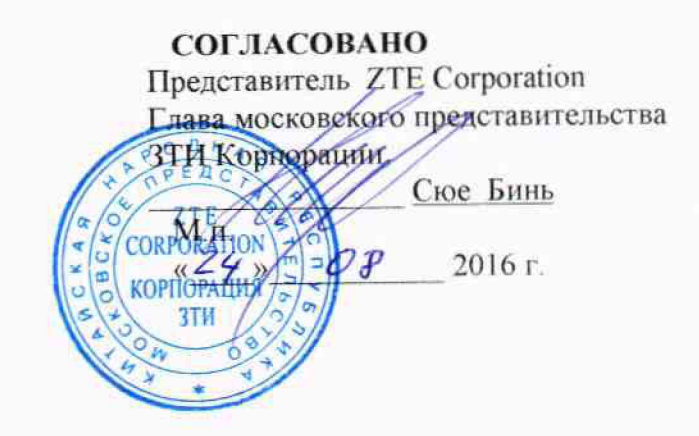

 $\mathbf{v}_k$ 

 $\hat{\mathbf{v}}$ 

 $\hat{\mathcal{A}}$ 

## Содержание

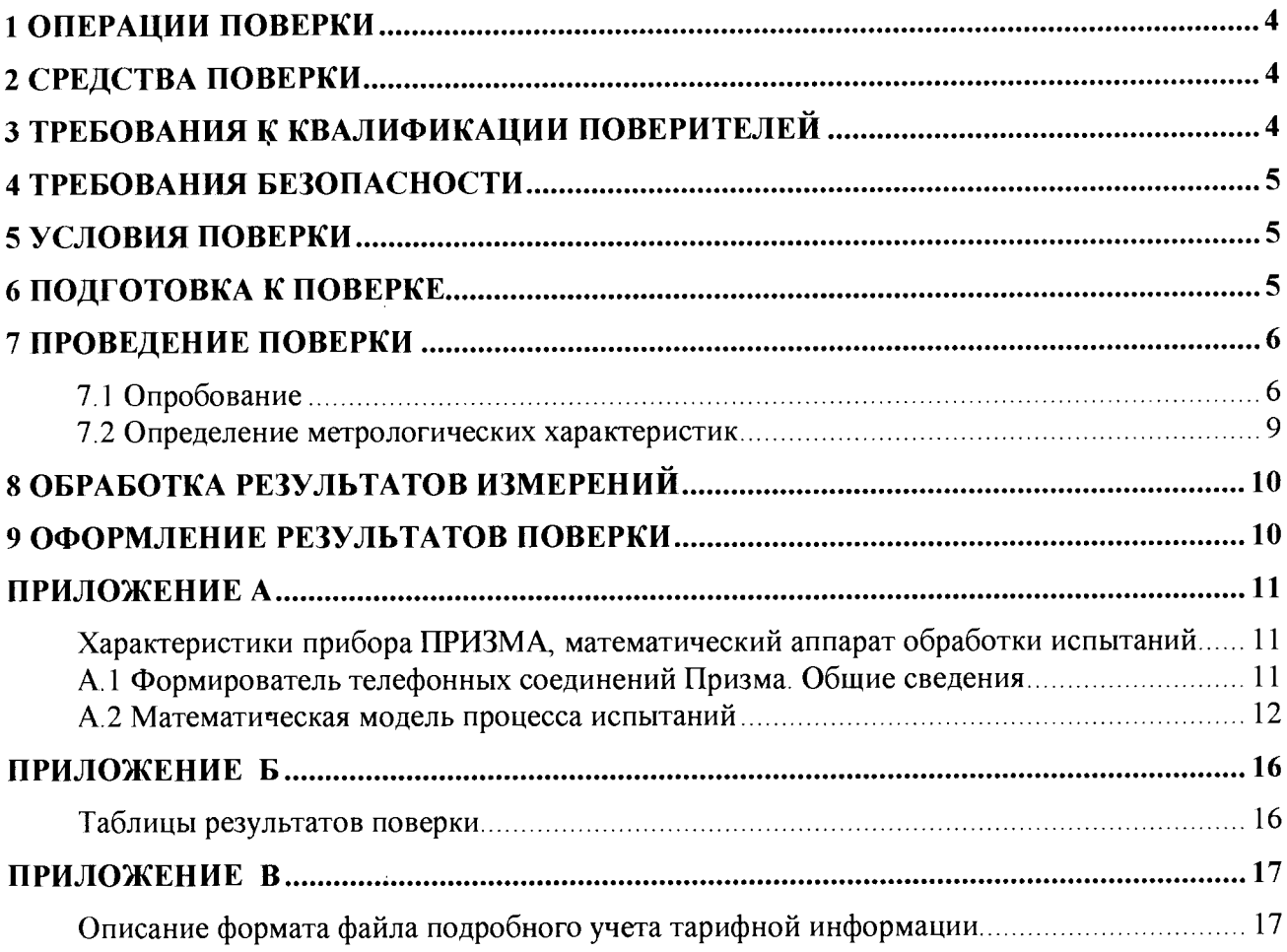

Настоящая методика поверки (МП) устанавливает методы и средства первичной, периодической, инспекционной и экспертных поверок системы измерений длительности соединений ZXUN, далее - СИДС.

СИДС входит в состав оконечно-транзитного узла связи ZXUN сети подвижной радиотелефонной связи стандартов GSM 900/1800 и UMTS, версии ПО: V4, V5, производства ZTE Corporation, Китай.

Методика разработана в соответствии с рекомендацией РМГ 51-2002 «ГСИ Документы на методики поверки средств измерений. Основные положения».

Объектом метрологического контроля при поверке является система измерений длительности соединений, входящая в состав выше названного оборудования.

Цель поверки - определение действительных значений метрологических характеристик (MX) СИДС и предоставление документа о возможности эксплуатации системы.

Поверку системы осуществляют один раз в два года метрологические службы, которые аккредитованы в системе Росстандарта на данные виды работ.

Требования настоящей методики поверки обязательны для метрологических служб юридических лиц независимо от форм собственности.

## <span id="page-3-0"></span>**1 Операции поверки**

При проведении поверки должны производиться операции, указанные в таблице 1.

Таблица 1

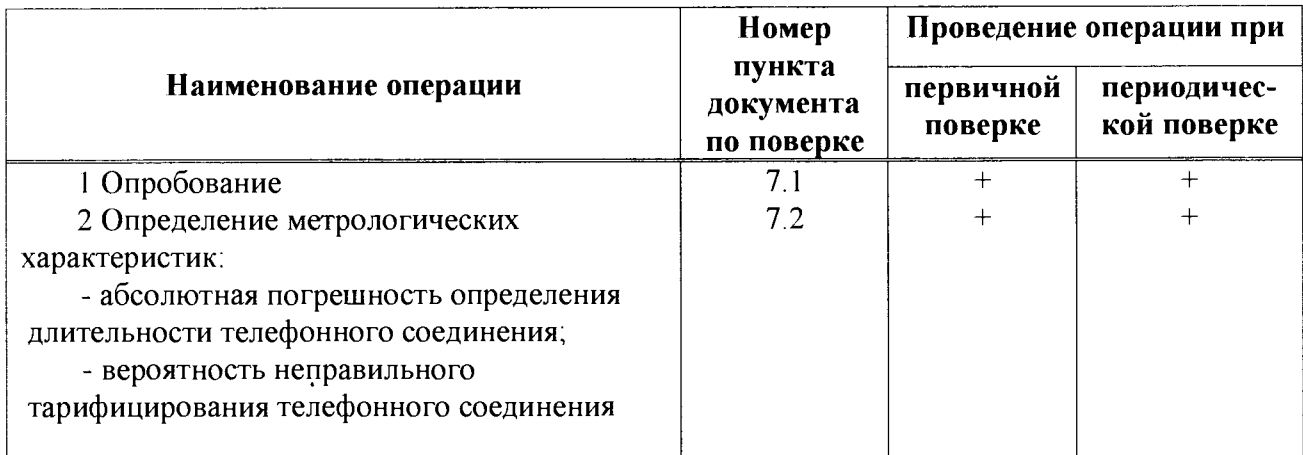

## **2 Средства поверки**

<span id="page-3-1"></span>2.1 При проведении поверки должны применяться эталонные средства измерений, указанные в таблице 2.

2.2 Эталонные средства измерений должны быть исправны, поверены и иметь свидетельство (отметку в паспорте) о поверке или клеймо.

Таблица 2

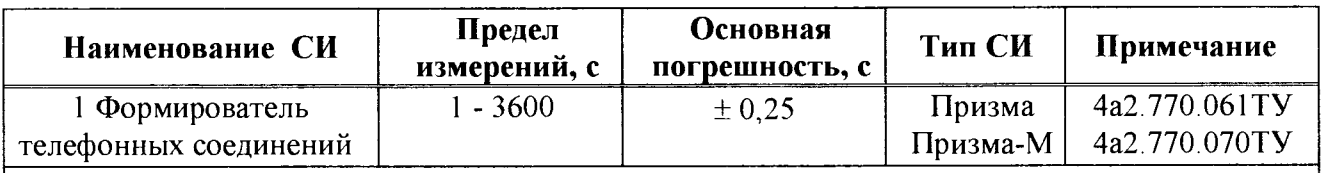

Примечания

1 Допускается использование других эталонных средств измерений с необходимыми метрологическими характеристиками.

2 В приложении А приведены характеристики прибора ПРИЗМА и математический аппарат, положенный в основу обработки результатов поверки (испытаний).

3 В приложении Б приведены таблицы результатов поверки.

## **3 Требования к квалификации поверителей**

К проведению поверки допускаются лица:

- аттестованные в качестве поверителей систем измерений длительности соединений;

- изучившие эксплуатационную документацию СИДС и рабочих эталонов;

- имеющие навык работы на персональном компьютере (PC) в операционной среде WINDOWS;

- имеющие квалификационную группу по технике безопасности не ниже III.

## <span id="page-4-0"></span>4 Требования безопасности

- $41$ Корпус РС должен быть заземлен.
- $42$ Рабочее место должно иметь соответствующее освещение.
- При проведении поверки запрещается:  $4.3$
- проводить работы по монтажу и демонтажу применяемого в поверке оборудования;

<span id="page-4-1"></span>- производить работы по подключению соединительных кабелей при включенном питании Призмы и РС.

## 5 Условия поверки

При проведении поверки должны соблюдаться следующие условия:

- температура окружающей среды
- $(25 \pm 10)$  °C; от 45 % до 80 %; - относительная влажность воздуха
- от 84,0 до 105,7 кПа (от 630 до 800 мм рт. ст.) - атмосферное давление

## 6 Подготовка к поверке

Перед проведением поверки необходимо провести следующие подготовительные работы:

- проверить срок действия свидетельства о поверке прибора Призма;

- разместить на рабочем столе персональный компьютер (ПК), прибор Призма;

- установить удлинитель с розетками типа «Евро» и подвести к рабочему месту однофазное переменное напряжение 220 В;

- собрать схему измерений в соответствии с рисунком 1 или 2 и руководством по эксплуатации на прибор Призма (Призма-М);

- проверить (экран монитора РС) версию программного обеспечения;

- ПК должен быть оснащен операционной системой **WINDOWS-98/2000Pro/XP**;

- получить у оператора телефонные номера, задействованные при поверке;

- подключить абонентов «АА» и «АО» прибора Призма к оборудованию MSS по аналоговым абонентским линиям, с образованием до 8-ми каналов связи, в соответствии с рисунком 1.

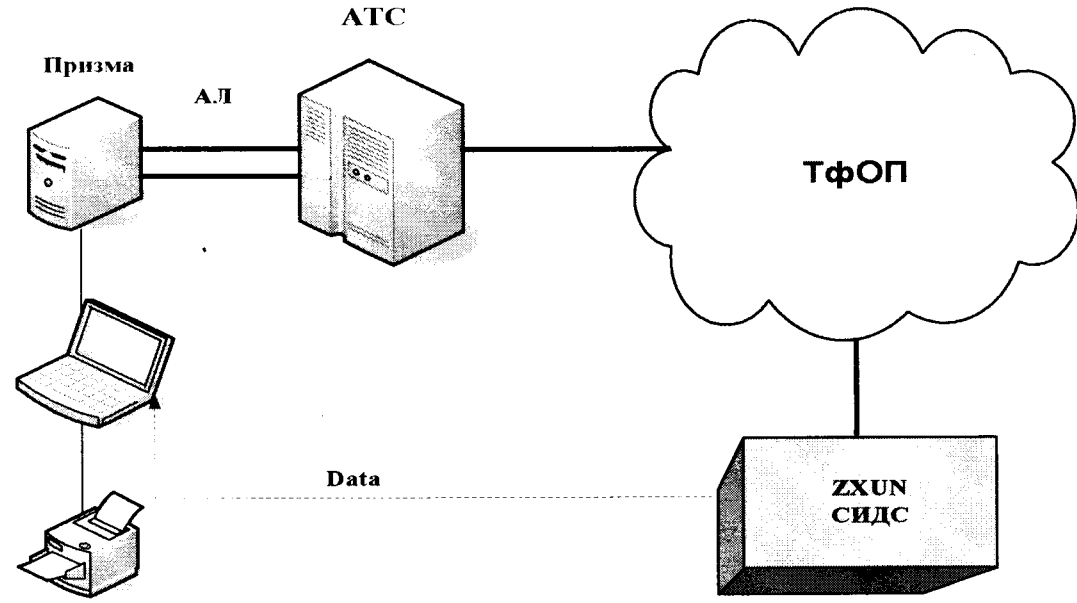

Рисунок 1 - Схема поверки СИДС по аналоговым абонентским линиям

Оператор оборудования MSS должен переадресовать вызовы на номера ответчиков промежуточной АТС, которые соединены с комплектами «АО» прибора Призма.

- подключить абонентов «АА» и «АО» прибора Призма-М к оборудованию MSS по радиотракту, в соответствии с рисунком 2.

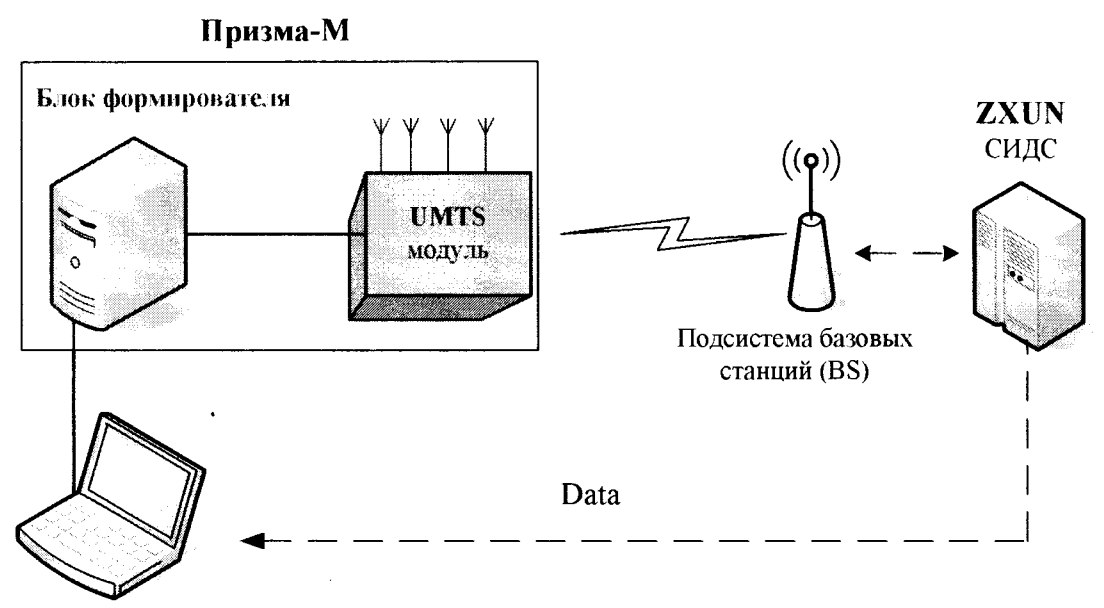

Рисунок 2 - Схема поверки СИДС по радиотракту

- получить у оператора технологические SIM карты (до 8 штук);

- вставить SIM карты в UMTS модуль до включения питания модуля.

<span id="page-5-0"></span>П р имечание- настройка прибора Призма-М для поверки СИДС описана в руководстве по эксплуатации прибора 4а2.770.070РЭ, разделы 2 и 3.

## **7 Проведение поверки**

## **7.1 Опробование**

7.1.1 Опробование производят по схеме в соответствии с рисунком 1 или 2:

- включить питание PC и прибора Призма;

- осуществить инсталляцию программного обеспечения, для этого вставить диск в **CD-ROM** дисковод. На экране появится диалоговое окно **"ПРОГРАММА УСТАНОВКИ".** Дважды щелкнуть мышью по пункту **"программа",** расположенном в левой части окна. Это приведет к инициализации мастера инсталляции, в дальнейшем необходимо следовать его указаниям;

- после окончания инсталляции на жестком диске PC будет создан каталог **PRIZMA** с программами для управления работой прибора Призма;

- запустить программу **prizma.exe** из каталога **PRIZMA** в операционной среде **WINDOWS** (4a3.060.045 программное изделие Призма). После загрузки программы на экране монитора PC открывается основное окно программы, в верхней части которого расположено главное меню, ниже - основные пиктограммы и наименование прибора

## **Формирователь телефонных соединений ПРИЗМА**

7.1.2 Выполнить подготовительные операции.

7.1.2.1 Создать конфигурацию:

- в меню **Конфигурация** щелкнуть по кнопке **СОЗДАТЬ,** при этом открывается окно **Введите имя новой конфигурации;**

- в диалоговом боксе **Имя файла** введите наименование поверяемого оборудования (например, ZXUN) и сохраните. При этом в окне **Конфигурация** отображается имя созданной конфигурации с расширением pri, например  $-ZXUN,pri$ ;

**7.1.2.2** Создать настройку поверки:

- в главном меню открыть **Прибор\Новая настройка,** открывается окно **Создание новых данных прибора\Настройка комплектов;**

- окно **Настройка комплектов** имеет четыре вкладки: **Назначение, Вид набора, Собственные номера, Набираемые номера;**

- в окне **Назначение** - в диалоговый бокс - **Глобальная настройка прибора\Имя настройки** ввести наименование поверяемого оборудования (например, ZXUN), назначить абонентов и ответчиков и соответствующие им линейные комплекты, остальные параметры - по умолчанию. Неиспользуемые при поверке линейные комплекты абонентов и ответчиков необходимо заблокировать нажатием кнопки **Блок,** при этом кнопки, соответствующие заблокированным комплектам, окрашиваются в коричневый цвет;

- в окне **Вид набора** установить - **частотный** тип набора номера для всех комплектов;

- выбрать подпункт: **Собственные номера;**

- в окне **Собственные номера** ввести полученные от оператора номера (воспользоваться услугой **Сервис\Выделить все,** далее ввести номера). Количество цифр в номере зависит от реальных условий поверки;

Схема **1**

- в качестве **Абонентов** ввести номера промежуточной станции, к которым подключены абоненты «АА» прибора Призма;

- в качестве **Ответчиков** ввести номера MSS, с которых установлена переадресация на номера промежуточной станции, соединенные с «АО» прибора Призма;

- в окне **Набираемые номера** необходимо повторить номера **Ответчиков,**

- открыть вкладку **Режим работы\режим:**

а) **Общие** - ввести **Облегченный режим анализа сигнала;**

б) **Тип АТС** - проверить, что переключатель установлен в положение **Прочие типы;**

в) **Режим соединений** - перевести переключатель в положение **Старт со сдвигом,** ввести значение - 1000 мс;

г) **Фиксация времени** - установить переключатель в положение **По установлению тракта;**

д) остальные установки данной вкладки - **по умолчанию;**

- открыть вкладку **СИДС** - открывается окно **Настройка СИДС,** имеющая три вкладки: **Настройка, Алгоритм испытаний, Связь;**

- открыть окно **Настройка\Выбор СИДС:**

а) **Категории** - представлены виды коммутационного оборудования;

б) **АПУС** - электромеханические АТС, оснащенные АПУС (аппаратурой повременного учета соединений);

в) **ЭАТС** - электронные автоматические телефонные станции;

г) **СПС** - системы подвижной связи;

д) **ИП** - платформы, интеллектуальные платформы, анализаторы протоколов;

е) **ЦОВ** - центр обслуживания вызовов;

ж) **Маршрутизаторы** - оборудование коммутации и маршрутизации пакетов информации;

- выбрав вид коммутационного оборудования - **СПС,** необходимо активизировать «+», при этом появляется перечень конверторов СИДС, имеющихся в библиотеке программы Призмы, далее - выделить (двойное нажатие левой кнопки мыши) нужный тип конвертора: **ZXUN** v4 5 ZTE

- в боксе **Выбранный тип СИДС** автоматически записывается имя выбранного конвертора;

- в бокс **Имя файла СИДС** ввести произвольное имя, под которым будут сохранены результаты поверки СИДС (например, дата поверки - **250716.txt):**

а) **Коррекция времени** - необходимо откорректировать машинное время ПК по машинным часам поверяемого оборудования с погрешностью  $\pm 2$  с;

б) **ПДВ** - предельно допустимые величины - ввести вероятность отказа **СИДС** (Ро), равное 10 промилле;

- в окне **Алгоритм испытаний** - создать алгоритм опробования, для этого необходимо выделить **этап** 1, проверить, что данные соответствуют точке 1 таблицы 3 (для чего в окне **Инструментарии** нажать кнопку **Редактировать этап,** при этом открывается окно **Параметры испытаний),** далее удалить этапы 2-6, нажав кнопку **Удалить этап;**

- закрыть окно, сохранив произведённые настройки;

- вкладка **Связь** используется при обработке результатов поверки.

7.1.3 Установление связи PC с прибором Призма:

- из окна **Конфигурация,** нажатием кнопки **Подключение** - загрузить настройку поверки **ZXUN.pri;**

- произвести инициализацию прибора, нажав пиктограмму с изображением ключа, при этом открывается окно **Панель прибора с настройкой ZXUN.gn,** происходит автоматическая связь ПК с прибором Призма, индикаторы рабочих комплектов окрашиваются в зеленый заблокированных - в коричневый, появляется сообщение о подключении прибора: **Прибор подключен к СОМ 1** (или **COM2, USB);**

- при необходимости введения дополнительных настроек, касающихся параметров набора номера, зуммерных сигналов, **КПВ, ПВ,** нужно открыть в главном меню опцию **СервисЩополнительная настройка прибора** и ввести требуемые изменения в схему настройки.

7.1.4 Запуск программы опробования:

- после нажатия кнопки **Старт** происходит загрузка параметров работы и появляется сообщение **Прибор работает;**

- процедуру опробования Призма выполняет автоматически по заранее заданной программе, она формирует два цикла коротких телефонных соединений (20 с) одновременно по восьми абонентским линиям;

- по завершении в окне программы появляется сообщение: **Работа завершена.**

7.1.5 Процедура снятия учетной информации с поверяемого оборудования:

- после окончания процедуры опробования оператор оборудования должен передать поверителю учетный файл, в который записывалась учетная информация о проведенных тестовых вызовах;

- в приложении В приведено описание формата файла учета тарифной информации;

7.1.6 Копирование результатов опробования при помощи USB - накопителя:

- поверитель должен скопировать полученный у оператора учетный файл на жесткий диск ПК в каталог Prizma\Statistics\имя конфигурации\дата испытаний;

- в главном меню открыть окно **Прибор\Настройка из конфигурации,** появится окно **Редактирование данных прибора ZXUN.gn,** затем щелкнуть по вкладке **СИДС\Связь,** далее - в открывшейся вкладке в структуре каталогов выбрать **USB** - **накопитель** (\*),

где\* - буква, которой обозначен USB - накопитель в структуре каталогов;

- в боксе **Выбранное устройство** выделить \*:\, из появившегося списка файлов **СИДС** выбрать нужный, далее - **Копировать;**

- откроется окно с запросом - куда копировать, необходимо выбрать каталог **ZXUN,** далее папку с датой поверки, в окне **Внимание** с подтверждением копирования - **Да;**

- в результате данных действий станционный файл будет скопирован в каталог Prizma\Statistics\имя конфигурации\дата испытаний и готов к статистической обработке.

7.1.7 Обработка результатов опробования (проверка работы конвертора);

- выбрать в главном меню пункт **Испытания\Статистика СИДС.** На экран выдается стандартное окно выбора файла **Статистика СИДС,** в котором оператор может найти и выбрать файл, содержащий информацию о результатах поверки **СИДС;**

- запускается программа расчета статистики **СИДС,** Призма автоматически обрабатывает результаты опробования по заложенной программе;

- в результате выдается диалоговое окно **Статистика СИДС.** Заголовок окна содержит дату проведения поверки, имя файла и тип шаблона, а также пять вкладок: **Текущие результаты, Итоговые результаты, Показания СИДС, Отказы СИДС, Доверительные интервалы;**

- при выборе вкладки **Итоговые результаты** визуально по таблицам (на экране дисплея) оценивают результаты опробования (успешно, неуспешно):

а) при успешном результате опробования процедура поверки продолжается;

<span id="page-8-0"></span>б) при неуспешном результате процедура поверки прекращается до устранения неисправности.

#### **7.2 Определение метрологических характеристик**

7.2.1 Поверку СИДС проводят на репрезентативных выборках комплексным (сквозным) методом, суть которого заключается в многократной подаче на вход испытываемого оборудования сигнала эталонной длительности телефонного соединения, а по средствам отображения информации (дисплей или учетные файлы) определяют длительности каждого соединения, измеренные СИДС, с дальнейшей обработкой и оценкой метрологических характеристик (MX).

7.2.2 Для СИДС нормируются следующие MX:

- пределы допускаемой абсолютной погрешности определения длительности телефонного соединения в диапазоне от 1 до 3600 с  $\pm 1$  с,

- вероятность неправильного тарифицирования телефонного соединения не более 0,0001.

7 2.3 В процессе поверки для СИДС определяются:

- систематическая составляющая погрешности;

- СКО (среднеквадратическое отклонение) для суммарной, систематической и случайной составляющих погрешности;

- 95%-ный доверительный интервал систематической составляющей погрешности и СКО систематической составляющей погрешности.

7.2.4 Определение метрологических характеристик производят по схеме в соответствии с рисунком 2.

7.2.5 Выполнить процедуру настройки поверки:

- открыть окно Алгоритм испытаний - создать алгоритм поверки, для этого необходимо ввести этапы, используя предлагаемый **Инструментарий** - **Добавить этап** и **Редактировать этапы** в окне **Параметры испытаний** - ввести данные в соответствии с точками 1 - 6 таблицы 3 **Применить;**

- в результате должно быть 6 этапов с параметрами поверки, приведенными в таблице 3.

7.2.6 Процедуру поверки Призма выполняет автоматически - формирует необходимое количество циклов телефонных соединений одновременно по восьми абонентским линиям в соответствии с таблицей 3.

Если в процессе поверки используется другое количество абонентских комплектов, необходимо рассчитать требуемое количество соединений по каждому комплекту, чтобы суммарное количество получилось равным рекомендуемому в данной таблице.

**CHIIC ZXUN** Методика поверки 5295-001-59117565-2016 МП

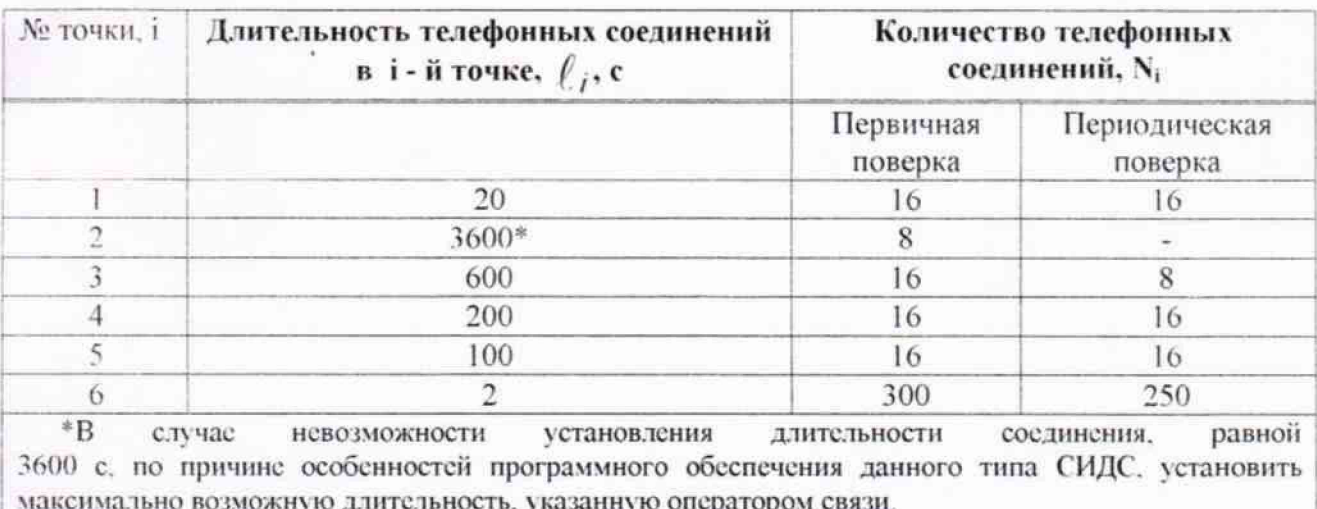

Таблица 3

### 8 Обработка результатов измерений

<span id="page-9-0"></span>8.1 Обработка результатов измерений и определение МХ (раздел 7) производится полностью автоматически в РС по соответствующей программе.

8.2 Результаты поверки СИДС считаются положительными, если для всех соединений погрешность измерения длительности не превышает предельное значение и отсутствуют потери вызовов из-за неправильного определения номера автоабонента или автоответчика.

8.3 Результаты поверки СИДС считаются отрицательными, если хотя бы для одного соединения погрешность измерения длительности превышает предельное значение и имеется потеря вызовов из-за неправильного определения номера автоабонента или автоответчика.

8.4 При отрицательных результатах поверки СИДС после устранения причин проводится повторная поверка в объеме первичной поверки.

#### 9 Оформление результатов поверки

9.1 Если СИДС по результатам поверки признана пригодной к применению, то на нее выдается «Свидетельство о поверке», установленной формы.

9.2 Если СИДС по результатам поверки признана непригодной к применению, то «Свидетельство о поверке» аннулируется, выписывается «Извещение о непригодности к применению» установленной формы и ее эксплуатация запрещается.

9.3 Формы «Свидетельство о поверке» и «Извещение о непригодности к применению» оформляются в соответствии с документом «Порядок проведения поверки средств измерений, требования к знаку поверки и содержанию свидетельства о поверке», утвержденном приказом Минпромторга России от 02 июля 2015 г. №1815.

9.4 В обоих случаях составляется протокол поверки в произвольной форме и в качестве приложений прикладываются распечатки таблиц результатов поверки.

Формы таблиц приведены в приложении Б.

Главный метролог ФГУП ЦНИИС - ЛО ЦНИИС

Elect Е. Д. Мишин

#### Приложение А (справочное)

#### Характеристики прибора ПРИЗМА, математический аппарат обработки испытаний

#### А.1 Формирователь телефонных соединений Призма. Общие сведения

Формирователь телефонных соединений прибор Призма (далее прибор) представляет собой программно-аппаратный комплекс, сопряженный с персональным компьютером (РС), и предназначенный для генерации потока контрольных телефонных соединений с калиброванной длительностью разговорного состояния.

Прибор работает под управлением специально разработанного пакета программного обеспечения PRIZMA, функционирующего в операционной среде WINDOWS-9X/2000Pro/XP.

Требования к характеристикам, которым должен отвечать используемый РС.

- процессор не ниже Pentium 2:

- емкость ОЗУ не менее 128 Мбайт;

- емкость НДД не менее 10 Гбайт;

- CD ROM:

- наличие свободного порта RS 232 или порта USB (для подключения прибора).

Прибор подключается к аналоговым абонентским линиям от АТС любых типов и позволяет устанавливать до восьми или до 16 телефонных соединений одновременно, в зависимости от варианта исполнения прибора Призма.

Количество знаков набираемого номера - 40.

Вид набора номера - импульсный, частотный.

Погрешность формирования длительности телефонного соединения, с:

от  $(1\pm0.25)$  до  $(3600\pm0.25)$  с; - в интервале длительностей

от (3601±0,5) до (10800±0,5) с. - в интервале длительностей

Параметры входных и выходных цепей соответствуют ГОСТ 7153-85 «Аппараты телефонные общего применения. Общие технические условия».

Для фиксации момента ответа абонента Б (автоответчика) используется передача в разговорном тракте частоты - 700 Гц.

Рсализован встроенный аппарат сбора и обработки результатов поверки СИДС.?

В таблице A1 указаны контакты на разъемах абонентских телефонных линий.

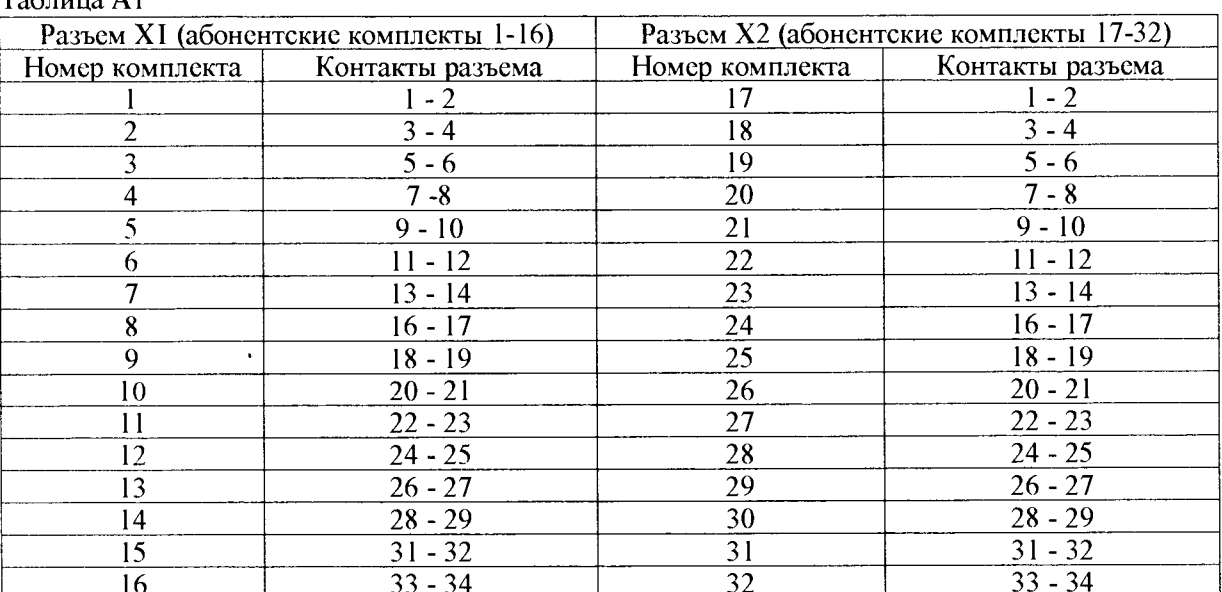

 $ToG_{\text{Higgs}}$   $\Lambda$  I

#### А.2 Математическая модель процесса испытаний

А.2.1 Закон распределения случайной составляющей погрешности не является нормальным. Лействительно.

$$
\ell = t_2 - t_1, \tag{A.1}
$$

где  $\ell$  - длительность телефонного соединения;

 $t_1$ ,  $t_2$  - время начала и окончания телефонного соединения, соответственно.

 $t_1$  и  $t_2$  являются равномерно распределенными случайными величинами и, следовательно, их

разность  $\ell$  имеет треугольное распределение (распределение Симпсона).

В процессе испытаний могут возникать однократные сбои, удаленные от среднего значения погрешности, выбросы, которые влекут к "отказу" в работе ИИК, что показывает безусловное отличие распределения погрешности длительности телефонного соединения ИИК от нормального.

Так, например, могут встретиться вызовы не идентифицируемые (пропущенные) СИДС.

Число таких телефонных вызовов  $H_{nn}$  определяется в результате испытаний.

Отказ ИИК - выполнение неравенства (А.17).

А.2.2 Погрешности и ошибки СИДС в определении параметров ИИК

Для каждого контрольного вызова прибора Призма - рабочий эталон для метрологического обеспечения СИДС задает его длительность  $\ell$ . Аналогичный показатель выдает СИДС -  $\rho^\mathbf{A}$ . Он является случайной величиной.

Погрешность в определении  $\ell$ , вычисляют по формуле

$$
A \ell = \ell^{A} - \ell \quad . \tag{A.2}
$$

которая является случайной величиной.

Систематическая составляющая погрешности, определяют по формуле

$$
\mathbf{C} = \mathbf{E}(\Delta \ell), \tag{A.3}
$$

где Е( $\Delta \ell$ ) - математическое ожидание случайной величины  $\Delta \ell$ .

Все встречающиеся в дальнейшем вероятностные характеристики СИДС - математические ожидания и дисперсии заранее не известны, и могут быть оценены по полученным в процессе испытаний измерениям с помощью соответствующих выборочных средних и дисперсий.

Все эти оценки, также являющиеся случайными всличинами, выбираются несмещенными, т.е. такими, что их математические ожидания равны оцениваемым значениям.

 $\overline{1}$ 

Для дальнейших вычислений введем выборочные суммы случайной величины  $\Delta \ell$ :

$$
\mu_1 = \sum_{i=1}^{N} \Delta \ell_i
$$
 (A.4)

$$
\mu_2 = \sum_{i=1}^N (\Delta \ell_i)^2
$$
 (A.5)

$$
\mu_3 = \sum_{i=1}^N (\Delta \ell_i)^3, \tag{A.6}
$$

$$
\mu_4 = \sum_{i=1}^N (\Delta \ell_i)^4 \tag{A.7}
$$

Систематическая составляющая погрешности заранее неизвестна и поэтому оценивается в процессе испытаний с помощью выборочного среднего по выборке из произведенных в процессе испытаний N телефонных соединений, по формуле

$$
\overline{C} = \frac{\mu_1}{N} \tag{A.8}
$$

Для оценки МХ по 7.2 необходимо определить дисперсию и СКО для суммарной погрешности  $\Delta \ell$ . которые совпадают, соответственно с дисперсией и СКО для случайной составляющей погрешности ( $\Delta \ell$ -C) (оцениваемой величиной  $\Delta \ell$  -  $\overline{C}$ ), по формуле

$$
D(\Delta \ell) = E(\Delta \ell)^2 - (E \Delta \ell)^2 \tag{A.9}
$$

Дисперсия оценивается с помощью выборочной дисперсии (т.е. квадрата выборочного СКО), по формуле

$$
S_{\Delta \ell}^2 = \frac{1}{N-1} - (\mu_2 - \frac{1}{N} \mu_1^2)
$$
 (A.10)

Выборочная дисперсия для  $\overline{C}$ , как следует из формулы (А.8) равна

$$
S_{\overline{c}}^2 = \frac{1}{N} S_{\Delta \ell}^2, \tag{A.11}
$$

а значит выборочное СКО для  $\overline{C}$  равно

$$
S_{\overline{c}} = \frac{1}{\sqrt{N}} S_{\Delta \ell}.
$$
 (A.12)

Определим доверительный интервал для С, содержащий истинное значение этой величины с вероятностью 0,95.

Поскольку случайные величины  $\overline{C}$ ,  $S^2_{\overline{C}}$ ,  $S^2_{\Lambda}$  на основании центральной предельной теоремы

теории вероятностей можно считать распределенными нормально, можно пользоваться стандартными формулами математической статистики.

95 %-ный доверительный интервал для  $\overline{C}$  задается формулой

$$
C_{\text{max/min}} = \overline{C} \pm 1,96S_{\overline{c}}
$$
 (A.13)

Несмещенная оценка для DS<sup>2</sup> (выборочная дисперсия S<sup>2</sup><sub>C</sub>) находится по формуле

$$
S_{S_{\overline{C}}}^{2} = \frac{N-1}{N^{4}(N-2)(N-3)} (N\mu_{4} - 4\mu_{3}\mu_{1} - \frac{N^{2}-3}{(N-1)^{2}}\mu_{2}^{2} + + 4\frac{2N-3}{(N-1)^{2}}\mu_{1}^{2}(\mu_{2} - \frac{1}{2N}\mu_{1}^{2}))
$$
\n(A.14)

Тогда 95%-ный доверительный интервал для  $\sigma_C$  (СКО для  $C$ ) задается формулой

$$
\sigma_{\text{max/min}} = S_{\overline{C}} \pm 0.98 \frac{S_{S_{\overline{C}}^2}}{S_{\overline{C}}}
$$
\n(A.15)

Интервал, в котором находится значение суммарной погрешности  $\Delta \ell$  задается формулой

$$
\Delta \ell_{\text{max/min}} = \max_{i} / \min_{i} \Delta \ell_{i}
$$
 (A.16)

гле  $\Delta \ell$  i - суммарная погрешность i-го телефонного соединения.

#### А.2.3 Определение отказа ИИК

Для данного телефонного соединения <u>отказ (ошибка)</u> в определении  $\ell$  означает выполнение неравенства

$$
|\Delta \ell| > \Delta_0 \ell \tag{A.17}
$$

где  $\Delta_{\Omega}$   $\ell$  - предельно допустимая величина погрешности для  $\ell$ , которая задается в ОТТ на СИДС.

А.2.4 Вероятности ошибок и исход испытаний СИДС

Обозначим:

р - вероятность ошибки СИДС в определении  $\ell$ , т.е. вероятность выполнения неравенства (А.17); р - предельно допустимая величина р (принимается р = 0,01).

Поверка для данного вида связи состоит в  $\alpha$ -достоверном (с заданной вероятностью  $\alpha$ , принимаемой обычно равной 0.95) установлении одного из неравенств

$$
\mathbf{p} < \mathbf{p}_{\mathbf{p}_{\mathbf{p}}} \tag{A.18}
$$

или

$$
p > p_{\rm c}.\tag{A.19}
$$

Выполнение неравенства (А.18) соответствует успешному, неравенства (А.19) - соответственно, неуспешному исходу испытаний.

#### А.2.5 Математическая модель определения отказа ИИК

Введем следующие определения и обозначения:

N - количество контрольных телефонных соединений при испытаниях;

n - количество отказов ИИК;

b =  $\Phi^{-1}(\alpha)$  - функция, обратная к стандартной нормальной функции распределения.

Стандартную нормальную функцию распределения, вычисляют по формуле

$$
\Phi(a) = \frac{1}{\sqrt{2\pi}} \int_{-\infty}^{\alpha} e^{-\frac{u}{2}} du,
$$
\n(A.20)

 $\delta_{n}(\alpha)$  - корень уравнения, определяют по формуле

$$
e^{-\lambda} \sum_{i=0}^{n} \frac{\lambda^{i}}{i!} = 1 - \alpha, \tag{A.21}
$$

которая решается методом Ньютона, по уравнениям

$$
\gamma_n = \begin{cases} \delta n_{-1} (1 - \alpha) & \text{impl} \quad 3 \le n \le 15, \\ n + \frac{b^2}{2} - b \sqrt{n + \frac{b^2}{4}} & \text{impl} \quad n \ge 16, \end{cases} \tag{A.22}
$$

$$
\beta_n = \begin{cases} \delta_n(\alpha) & \text{impl } 0 \le n \le 15, \\ n + \frac{b^2}{2} + b\sqrt{n + \frac{b^2}{4}} & \text{impl } n \ge 16, \end{cases}
$$
 (A.23)

[x], [x] - наименьшее, соответственно, наибольшее целое число не меньшее, соответственно, не большее, чем х, в соответствии с уравнениями

$$
N_{\text{H}}(n) = \left[\frac{\gamma_n}{P_o}\right], N_{\text{B}}(n) = \left[\frac{\beta_n}{P_o}\right].
$$
\n(A.24), (A.25)

В частности, для случая n = 0 из формулы (A.21) получаем  $\delta$  0 (0,95) - корень уравнения

$$
e^{\delta_0} = 1 - \alpha = 0.05 \quad , \tag{A.26}
$$

следовательно  $\delta_0 = \ln 20 = 3$ ; откуда из уравнений (А.23), (А.24) и (А.25) находим, взяв р<sub>о</sub> = 0,01, что

$$
N_B(0) = \frac{3}{P_0} = 300,
$$
 (A.27)

что есть минимальное число телефонных соединений до успешного завершения испытаний.

Вышеприведенная процедура вытекает из способа построения оптимальных доверительных интервалов для р по полученным в процессе испытаний значениям N и n.

Решение задачи (А.18), (А.19) эквивалентно проверке неравенства

$$
N_{\rm H}(n) < N < N_{\rm B}(n). \tag{A.28}
$$

Пока неравенство (А.28) выполняется, испытания продолжаются и заканчиваются, как только в левой или правой части достигается знак =, что, соответственно, означает неуспешный или успешный исход испытаний.

Нижняя р<sub>и</sub> и верхняя р<sub>в</sub> 0,95 - достоверные границы для вероятности отказа р определяются по формулам

$$
P_H = \frac{\gamma_H}{N}, P_B = \frac{\beta_B}{N}
$$
 (A.29), (A.30)

Данная последовательная процедура является оптимальной (неулучшаемой) - имеет для заданного уровня достоверности О наименьшее возможное среднее время проведения испытаний.

Таким образом реализован встроенный аппарат сбора и обработки результатов испытаний СИДС.

## Приложение Б (справочное)

## Таблицы результатов поверки

Основные результаты поверки по 7.1 и 7.2 оформляются в соответствии с таблицами Б.1 - Б.3. Таблица Б.1

| N <sub>2</sub>      | Длительность                  | Число                                           | Число                    | Число                                                   | Систематическая              | СКО погрешности                          |                                      |
|---------------------|-------------------------------|-------------------------------------------------|--------------------------|---------------------------------------------------------|------------------------------|------------------------------------------|--------------------------------------|
| <b>ТОЧКИ.</b><br>Ť. | телефонного<br>соединения, с, | телефонных<br>соединений,<br>$N_{\overline{i}}$ | <b>ОТКАЗОВ,</b><br>$n_i$ | пропущенных<br>телефонных<br>соединений,<br>$n_{np, i}$ | составляющая<br>погрешности, | суммарной и<br>случайной<br>составляющей | система-<br>тической<br>составляющей |
| $\theta$            | 20                            | 16/16                                           |                          |                                                         |                              |                                          |                                      |
|                     | 3600                          | $8/-$                                           |                          |                                                         |                              |                                          |                                      |
| $\overline{c}$      | 600                           | 16/8                                            |                          |                                                         |                              |                                          |                                      |
| 3                   | 200                           | 16/16                                           |                          |                                                         |                              |                                          |                                      |
| $\overline{4}$      | 100                           | 16/16                                           |                          |                                                         |                              |                                          |                                      |
| 5                   | $\mathfrak{D}$                | 300/250                                         |                          |                                                         |                              |                                          |                                      |
| Σ                   |                               |                                                 |                          |                                                         |                              |                                          |                                      |

Таблица Б.2 - Доверительные интервалы по результатам поверки

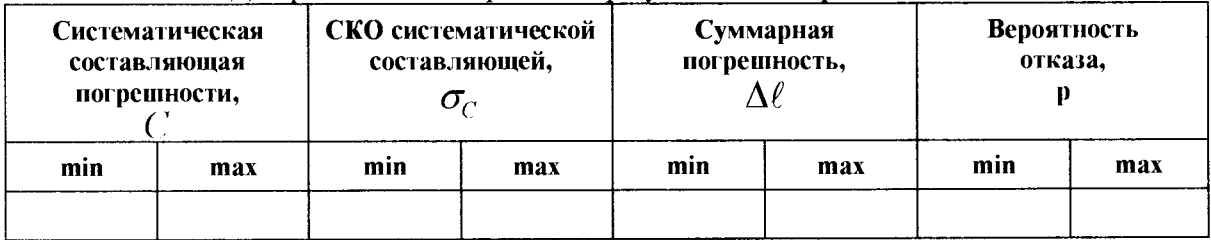

Таблица Б.3 - Показания СИДС в процессе поверки

 $\ddot{\phantom{a}}$ 

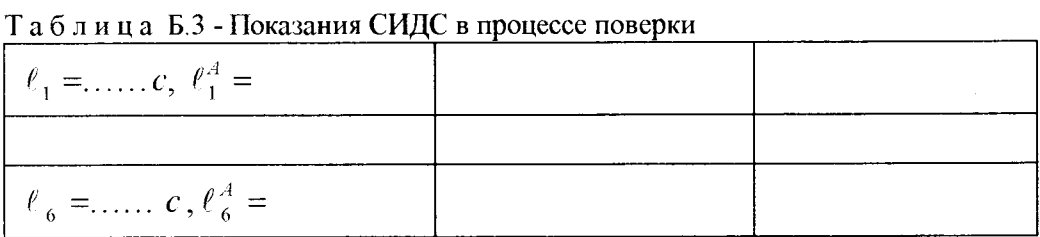

## Приложение В

(справочное)

## Описание формата файла подробного учета тарифной информации

Наименование конвертора -  $\mathbf{Z} \mathbf{X}$ UN v45  $\mathbf{Z} \mathbf{TE}$ 

Файл подробного учета должен иметь определенную структуру, с тем. чтобы информация из него могла быть корректно импортирована ПО прибора Призма.

Различные записи организуются в несколько файлов на диске.

Для обработки результатов поверки прибору Призма должен быть предоставлен один суммарный текстовый файл.

Файл подробного учета имеет название <UN\*GCDR>.

Соединить несколько файлов в один можно с помощью команды Total Commander Собрать файлы... или выполнив команду сору в командной строке следующим образом:

скопировать файлы UN\*GCDR в один каталог, например c:\prizma\tmp;

находясь в этом каталоге, в командной строке выполнить команду DOS *copy*: copy /b \* test.txt

После выполнения этой команды, все файлы c:\prizma\tmp\\* будут соелинены файл c:\prizma\tmp\test.txt.

Файл подробного учета содержит информацию в виде текстовых строк, минимальной длиной 180 символов.

Каждому соединению в учетном файле соответствует одна строка.

Каждая строка заканчивается символами перевода строки, перевода каретки.

Файл не содержит заголовка.

Поля информации разделены символом «|»: 7С Н. ПО прибора Призма импортирует пять полей из каждой строки, файла учета. Эти поля должны быть записаны в определенном формате и располагаться в определенном порядке среди прочих информационных полей:

- Номер вызывающего абонента содержится в 10 поле;
- Номер телефона Автоответчика содержится в 12 поле;
- Время начала разговора в формате ЧЧ: ММ: CC.SS содержится в 5 поле;  $\bullet$
- Длительность разговора в формате CCC...SS содержится в 8 поле;  $\bullet$
- Индикатор продолжения разговора в поле 20.  $\bullet$

Код индикатора:

- пустое поле запись не имеет продолжения;
- 1 начальная запись последовательности;  $\bullet$
- 2. 3. 4 и т.д. очередная запись последовательности.  $\bullet$

Остальные поля служебной информацией не используются. Отключение выше перечисленных полей, или включение между ними дополнительных полей может привести к неправильному импорту данных учета тарифной информации.

Пример записи - вызывающий абонент 4580040 произвел соединение с номером 14156785603, с которого установлена переадресация на номер Автоответчика «Призмы» 4580088 2007-01-08 в 10:46:49.39 (закончил в 10:47:10.20) длительностью 20.81 секунд.

## Представление записи в учетном файле:

3|0000000296|0|2007-01-

08|10:46:49.39|10:47:10.20|10:46:43|20.81|41|4580040|01|14156785603|11|72110011|0209|0209|0|2016|0||53687101 4||1|||ZTEMSC|||000009||005406|050501|ToPSTN|ToPSTN|0

Жирным шрифтом выделены поля, используемые Призма.

Фрагмент учетного файла:

3|0000000296|0|2007-01-

08|10:46:49.39|10:47:10.20|10:46:43|20.81|41|4580040|01|14156785603|11|72110011|0209|0209|0|2016|0||53687101 4||1|||ZTEMSC|||000009||005406|050501|ToPSTN|ToPSTN|0

10000000297112007-01-

08|10:46:49.39|10:47:10.20|10:46:43|20.81|41|4580040|460035678567803||11|8614156785603||11|72110011||0209||| 01cc00150000000017|||33||||||0|33168|0||536871014||0|32|||||2|||0|ZTEMSC|||||005406|050501||0|ToPSTN|

 $\ddot{\phantom{a}}$ 

00000000298|2|2007-01-

08j 10:46:49.39| 10:47:10.20|10:46:43|20.811460035678567803|| 11|8614156785603|01|0254580088|||111721100111||02 09||01сс001500000000) 17|||33||||||0|33168|0||536871014||0|2|01|0254580088|11|86254580088|41|4580040||(0|||||||||||||||||||| lilllillHIIII 11111 !I|0|0||||ZTEMSC||||!|005406|050501 |0||ToPSTN

3 |0000000299j 112007-01 -

08| 10:46:49.39|10:47:10.20|10:46:43|20.8114114580040|0110254580088| 11|72110011|0209|0209|0|2000|0||536871014| | lli|ZTEMSC|41114156785603| |00000a|005406|050501|ToPSTN|ToPSTN|

## **Лист регистрации изменений**

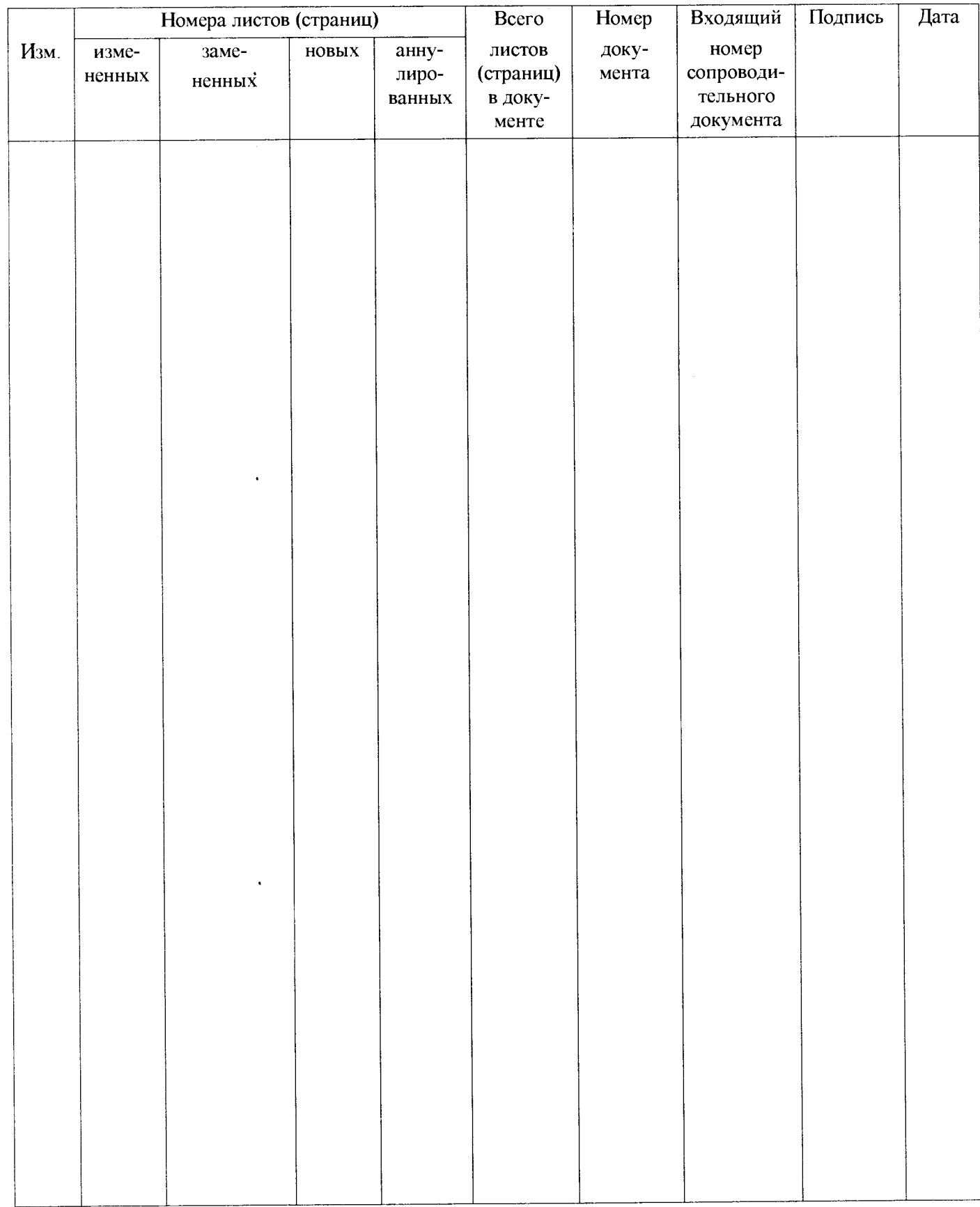

 $\ddot{\phantom{a}}$ 

 $\ddot{\phantom{1}}$